# **MBC-IQ Controller Operating Instruction**

## **(1)Product Structure**

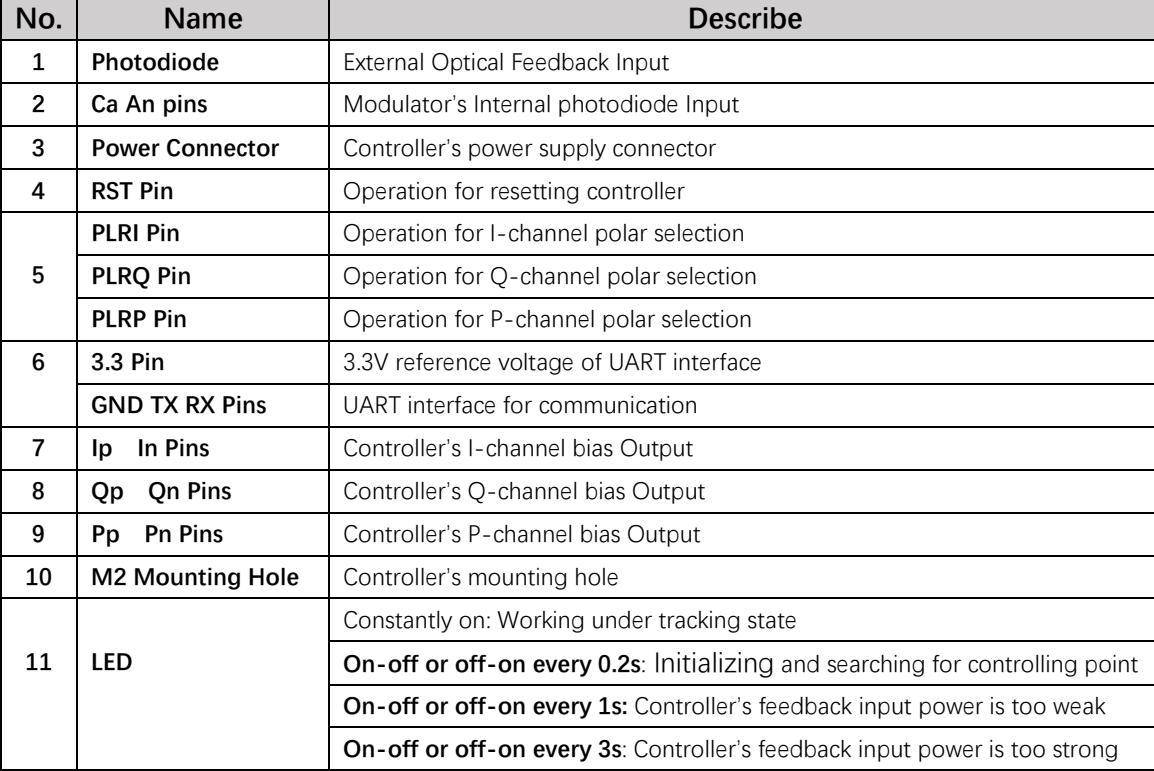

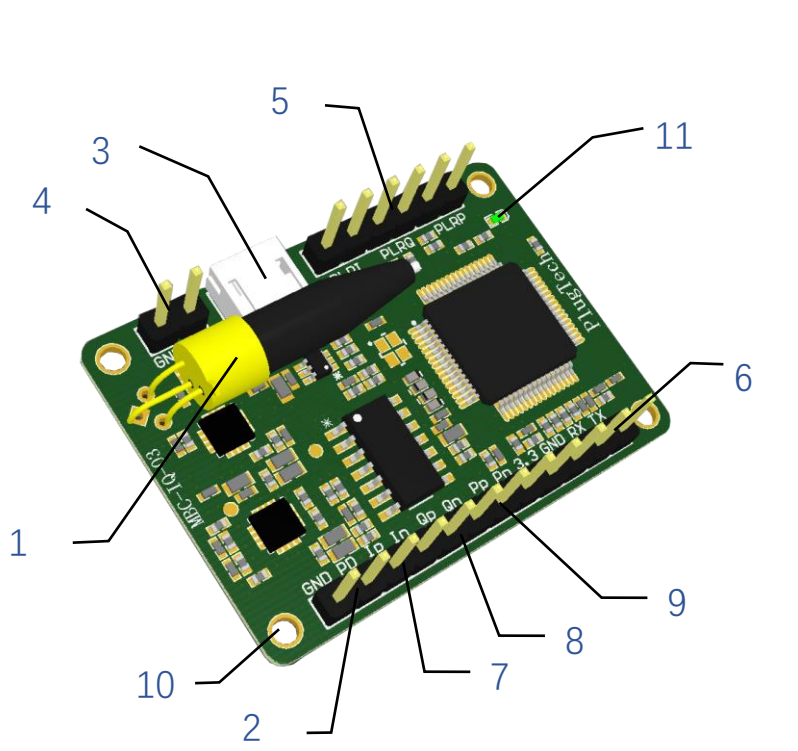

Figure1. Product Structure

## **(2)Product Operating and Storage Information**

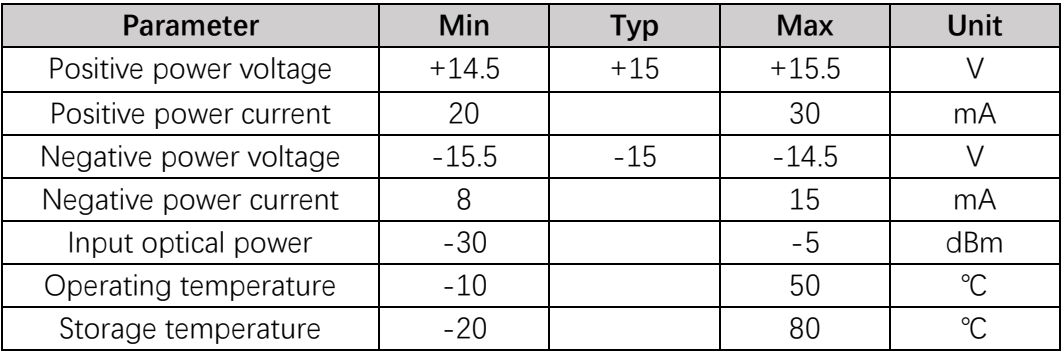

## **(3)System Setup Instruction**

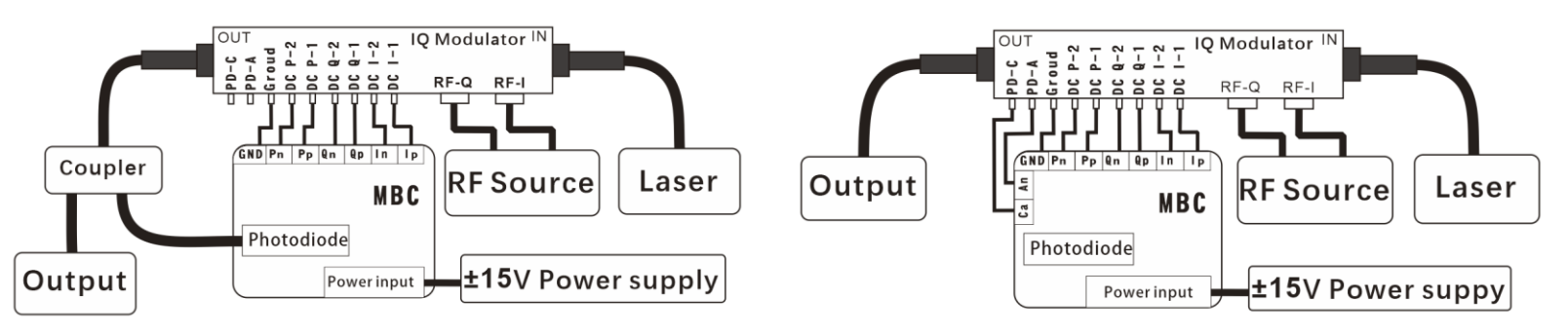

Figure 2. System diagram with controller's on-board photodiode Figure 3. System diagram with modulator's internal photodiode

Since there is 'Bias Shift' in some of IQ modulator's integrated photodiode, it may cause a bad performance in modulation systems. It is suggested to use bias controller's on-board photodiode as feedback input, which is shown in Figure 2.

Depending on the different systems, the controller can be connected to the system as shown in Figure 2 or Figure 3. Here are the setup steps:

#### **Setp1. Setup controller's feedback input**

**Note: User should only choose one of the feedback method between controller's on-board photodiode or modulator's internal photodiode.**

#### **a) Using controller's on-board photodiode as feedback input:**

Choose an appropriate optical coupler to ensure the controller's feedback optical power is within the range indicated in the Product Operating Information table. For example, if the laser output power is 10dBm and the modulator's insertion loss is 5dB, then the maximum optical output of the modulator is about 5dBm. In this situation, user can choose a 1:99 coupler and the 1% port output power is about -15dBm, which is within the range of controller's input range. Then user can connect the 1% port to controller's on-board photodiode as feedback input and the 99% port is the system's output.

- **b) Using modulator's internal photodiode as feedback input:**
	- ⚫ Connect modulator's **PD-C(Photodiode Cathode)**pin to controller's Ca pin.
	- ⚫ Connect modulator's **PD-A(Photodiode Anode)**pin to controller's An pin.

#### **Step2. Controller's output connection**

- ⚫ Connect controller's **Ip** pin to modulator's **DC I-1** pin, Connect controller's **In** pin to modulator's **DC I-2** pin.
- ⚫ Connect controller's **Qp** pin to modulator's **DC Q-1** pin, Connect controller's **Qn** pin to modulator's **DC Q-2** pin.
- ⚫ Connect controller's **Pp** pin to modulator's **DC P-1** pin, Connect controller's **Pn** pin to modulator's **DC P-2** pin.
- ⚫ Connect controller's **GND** pin to modulator's **Groud** pin.

### **Step3. Controller's power connection**

- Note: V+ connect to +15V DC supply, V- connect to -15V DC supply
- Controller can be turned on after the RF source and laser output is stable.
- After the controller is turned on, if the LED is lighted, that means the controller starts to work.

## **(4)Operating manual**

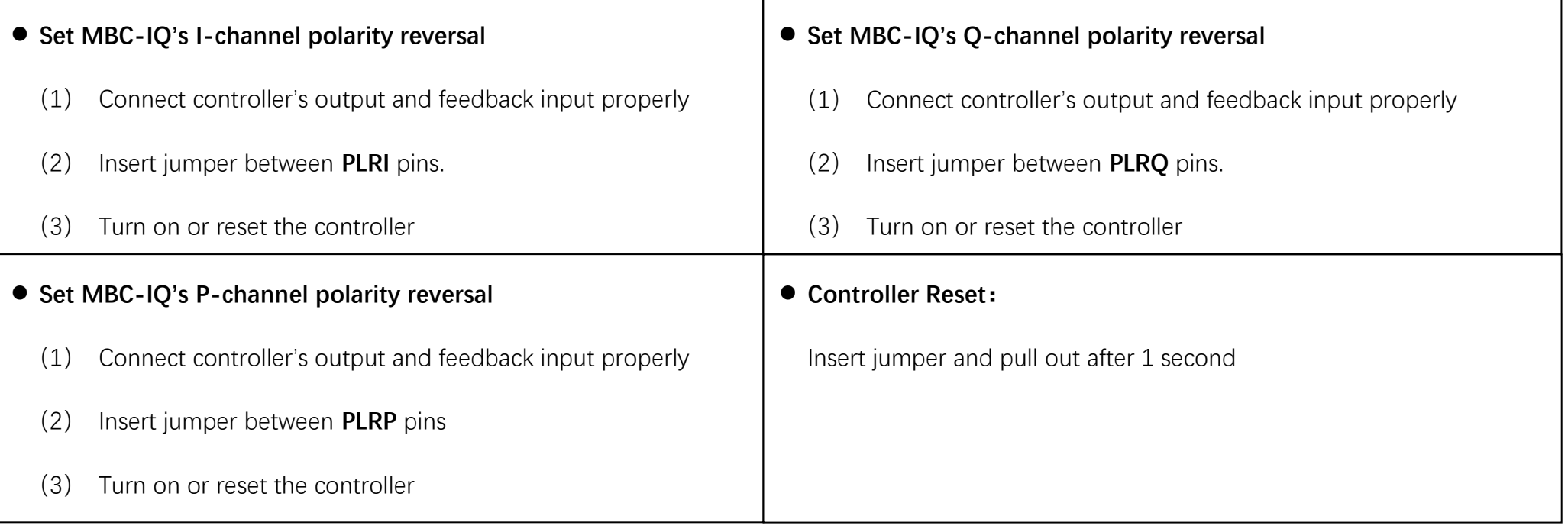

### ⚫ **UART Command Control(Optional, available for Version A):**

- (1) Connect controller's output and feedback input properly.
- (2) Use UART accessories to connect the controller to PC as shown

in Figure4.

- (3)Turn on bias controller.
- (4) Use GUI software or Matlab script to operate the UART function. Figure 4. UART Connection

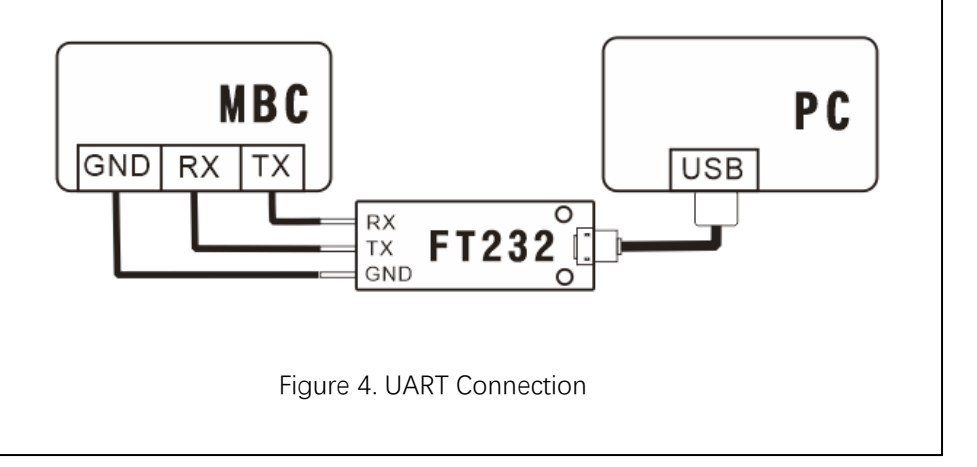

### **(5)Cautions**

- Do not reverse the V+ and V- power pins, otherwise it will cause permanent damage to the controller.
- ESD sensitive, please pay attention to human static electricity when operating.
- Please provide the correct power supply voltage to avoid interfering with the operation of the controller or damaging it.
- It is recommended that the ripple of the power supply be less than 120mV.
- Please turn on the bias controller after the laser and RF output are stable.

## **(6)PowerBoard Operation Instruction(Optional)**

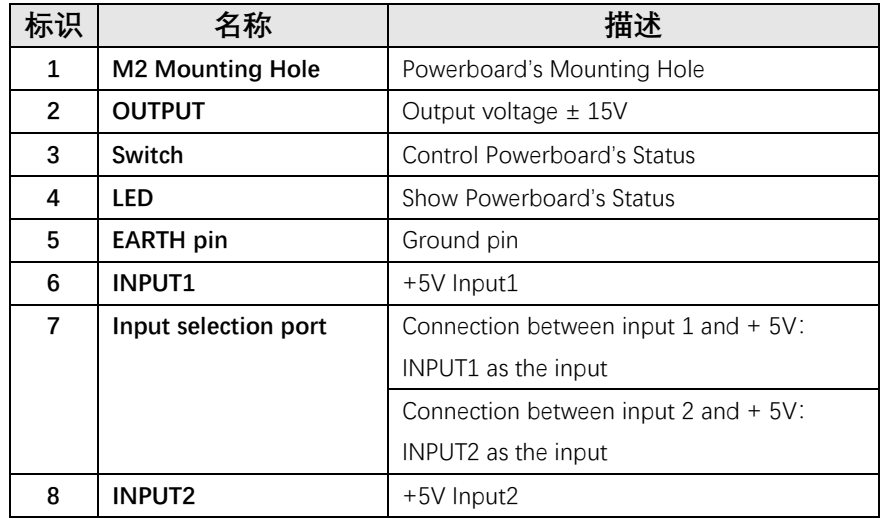

### **(1)Production Instruction**

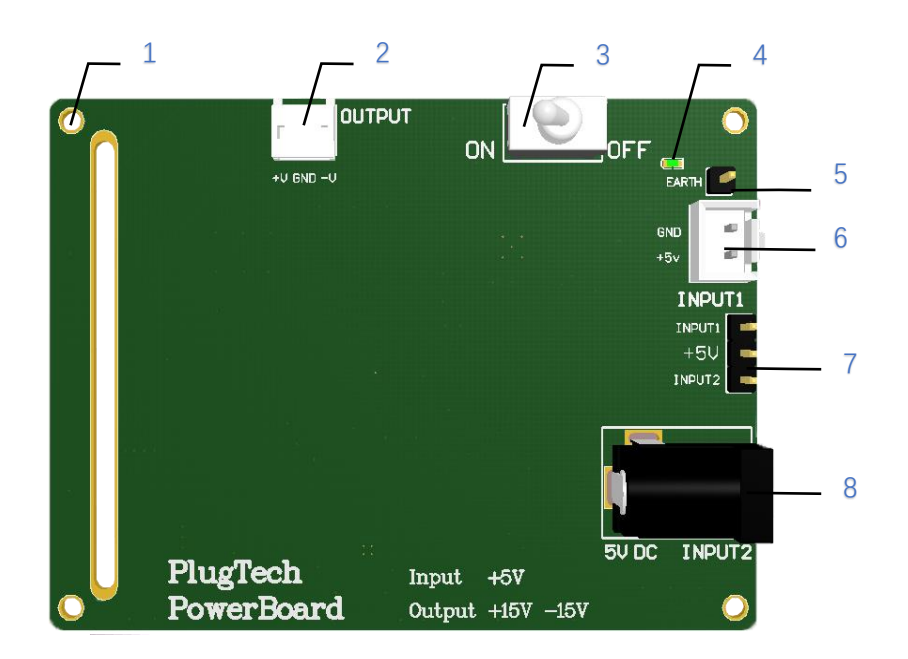

### **(2)Operation manual**

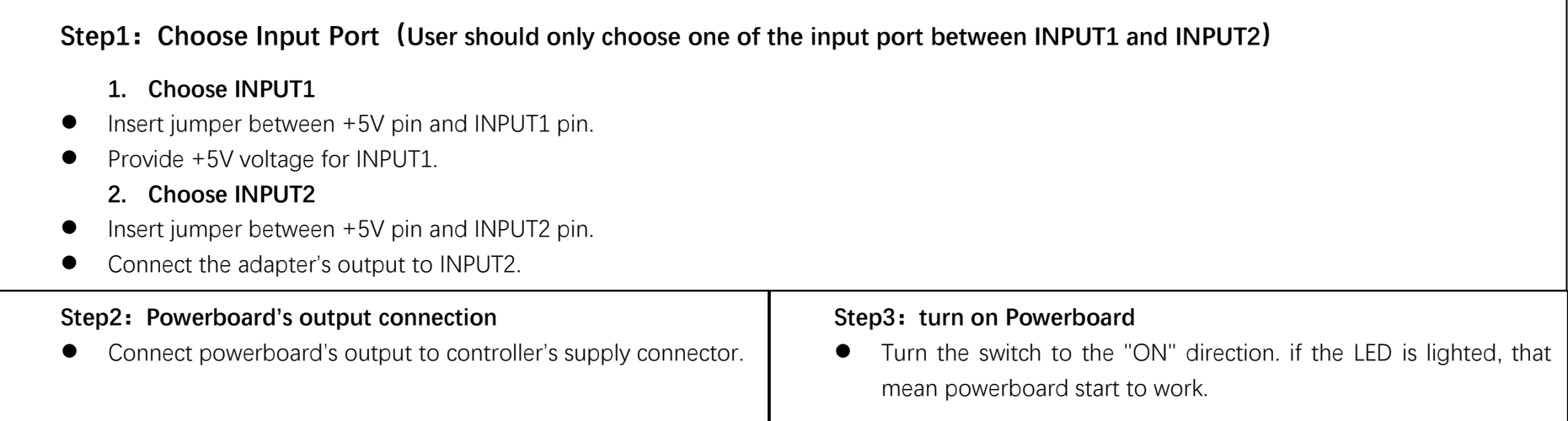

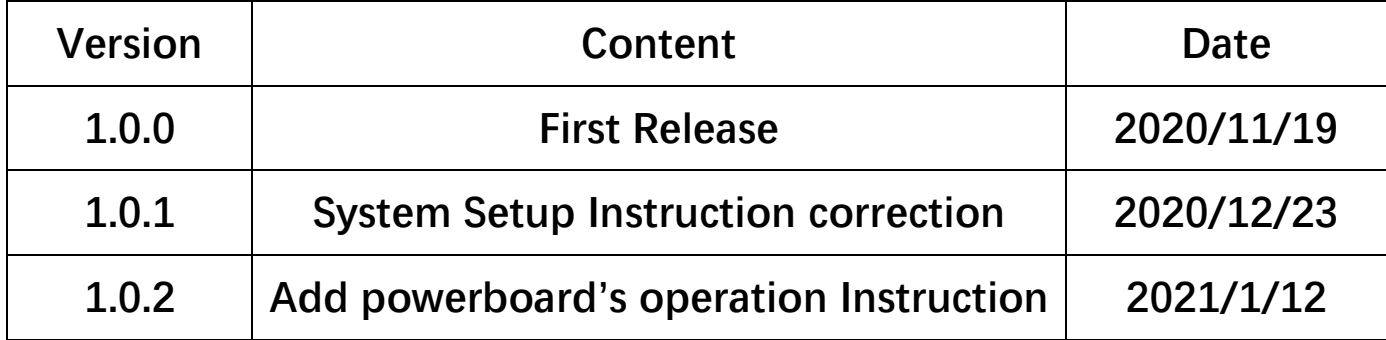